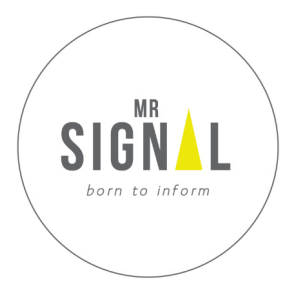

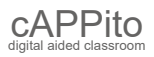

Kurzanleitung

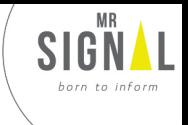

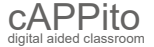

Nutzen Sie Ihr eigenes Gerät (Smartphone, Tablet oder Laptop), um sich mit cAPPito zu verbinden. Und so geht's:

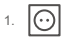

cAPPito an den Strom anschließen, 1min hochfahren

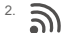

Auf dem eigenen Gerät Wlan aktivieren und mit dem "cAPPito" Netzwerk verbinden

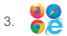

Browser öffnen und www.mr-signal.com aufrufen

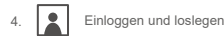

**Tipp:** Im Menüpunkt "Fileshare" finden Sie Tipps, Tricks und eine Detailierte Einführung Noch Fragen? Konatktieren Sie **support@mr-signal.de**, oder besuchen Sie **www.mr-signal.com**